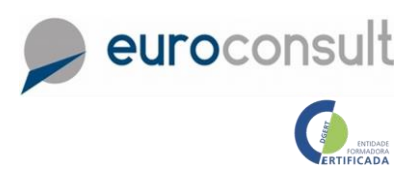

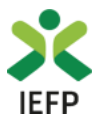

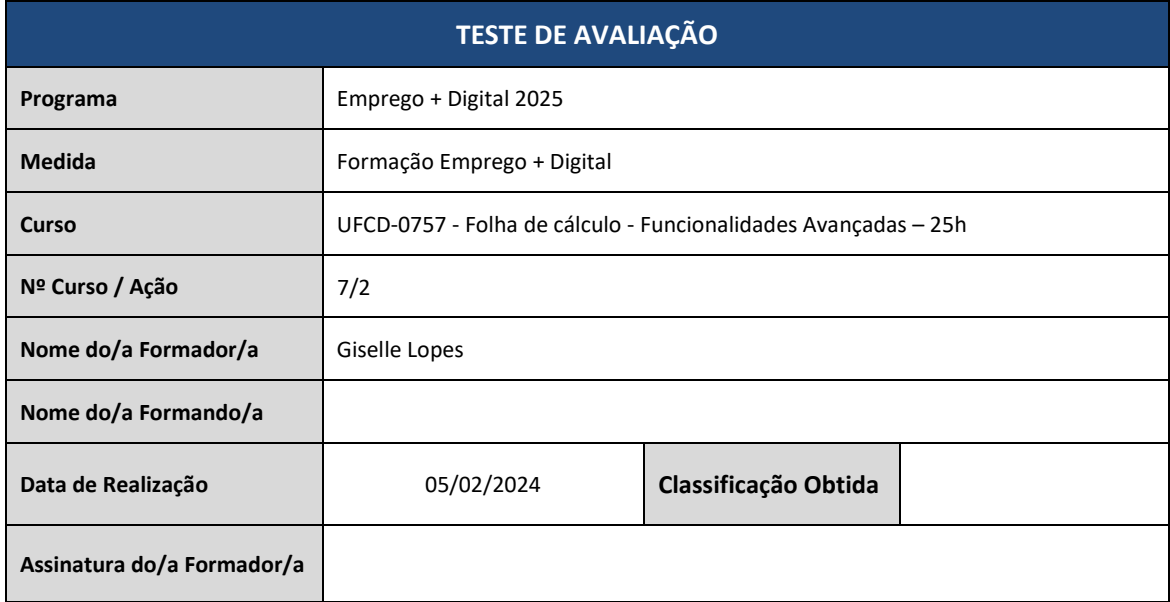

**Nota:** Utilize para resolução o ficheiro Excel anexo.

1) Dada a tabela:

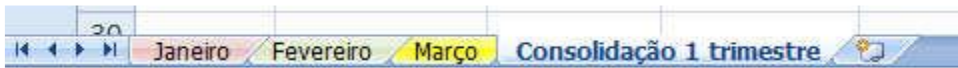

Na folha "consolidação 1º Trimestre", **consolide os dados**, tendo por base a informação, do mês de **Janeiro, Fevereiro e Março**, efetuando a **SOMA. (mantenha os dados vinculados).**

2) Dada a tabela:

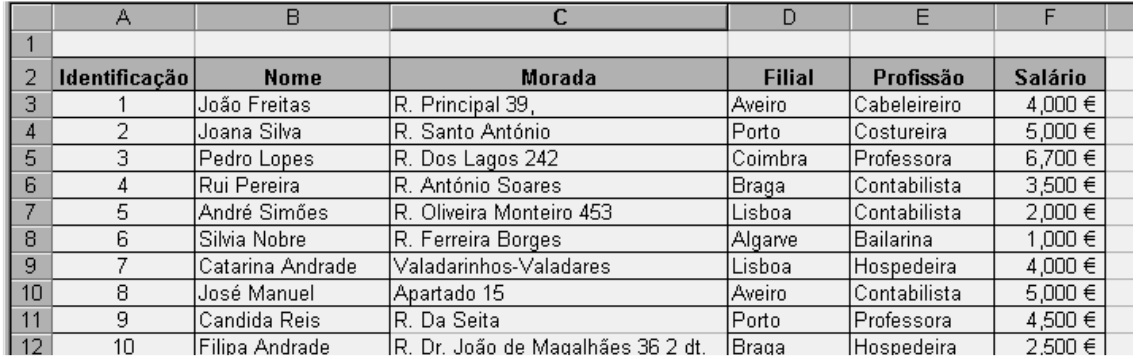

Insira o **filtro avançado** e visualize num outro local da folha de calculo

- a) Todas as informações do João Freitas
- b) Todas as pessoas com a identificação > 3 **e** da Filial do Porto
- c) Todas as pessoas com a profissão de Professora **ou** que ganham mais de 8000

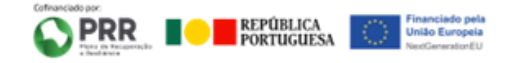

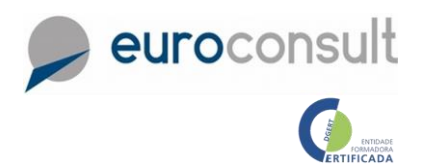

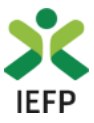

3) Com base na tabela:

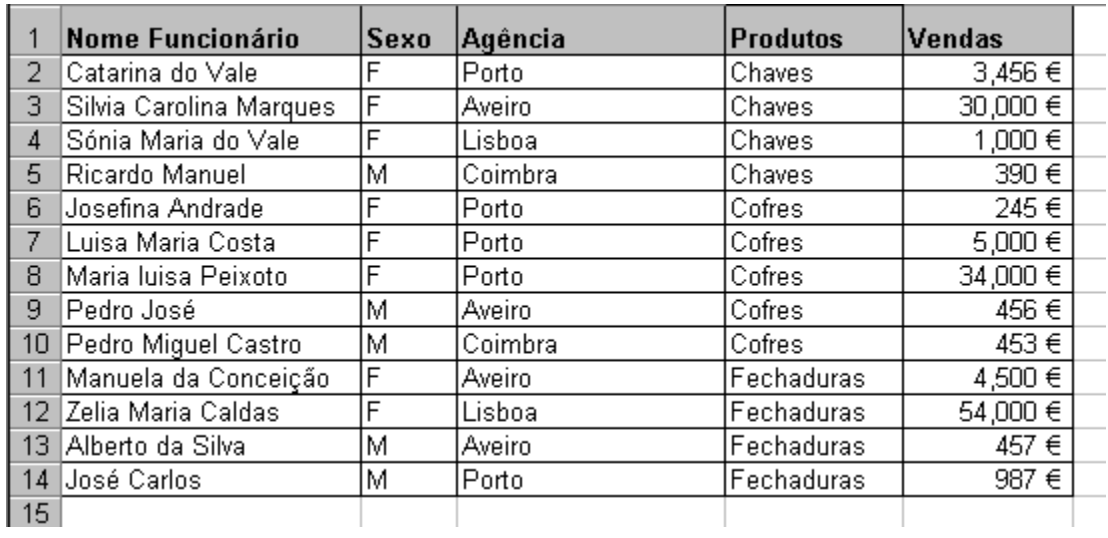

Crie uma tabela dinâmica, e:

- a) visualize a soma das vendas do sexo feminino e Masculino
- b) visualize quantas vendas o sexo feminino e Masculino efetuaram
- **4)** Visualize a barra de ferramentas que permite **criar/gravar macros**
	- a) Crie uma macro, atribua-lhe o nome vendedor, que calcule o valor total de casas vendidas por vendedor.
	- b) Crie uma macro, atribua-lhe o nome Mês, que calcule o número de casas vendidas por mês.
	- c) Crie uma forma automática e atribua-lhe a macro vendedor.

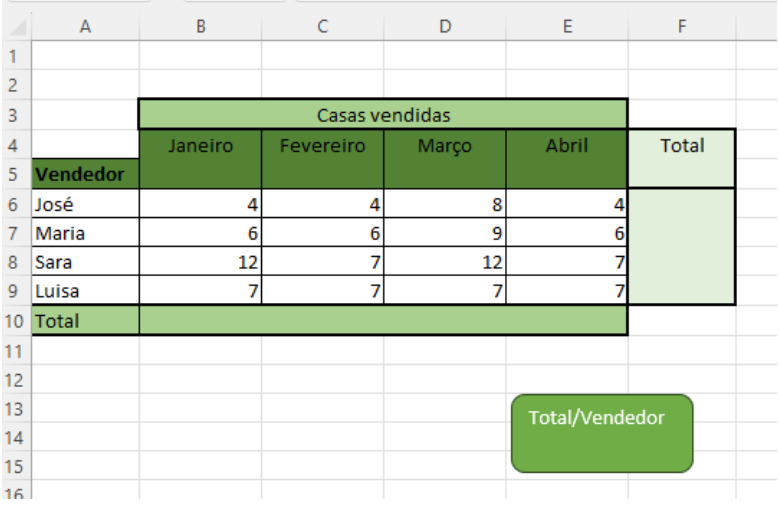

Bom trabalho!

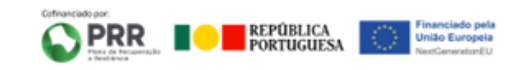